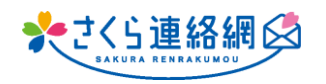

 $_{\mathsf{OK}}$ 

キャンセル

**Q. アンケートで未開封者に再送できる機能がほしい**

88

**A. 再送信できます! 【アンケートでは未回答者・メッセージでは未開封者へ再送信されます】 手動で再送信/メッセージ送信時に再送信を予約しておくことが可能です**

**【手動再送信 手順はこちら】** ☆ メッセージー覧 **1** 送信日  $2022/08/01$  ~ 表頭 (部分一致) 回個人指定を含めない 状態 |指定なしv 種別 |指定なし v 詳細種別 指定なし  $\overline{\phantom{0}}$ ① 管理画面メニュー内 | 指定なし v 作成者 (氏名部分一致) メッセージをクリック リセット 検索  $\downarrow$ **確認** 1/3 (全128件) 1 2 3 次へー 新規作成 対象メッセージの右側 |<br>|送信日時 (降順) 作成 【確認】をクリック 送信日明 業員 こ先生 (管理 開封1/6 6623 ◎ さくら連絡網 2023/08/08 17:02 1年 ·先生 (管理 - 6023 ◎ 123 2023/08/07 14:42 <個人指定> 開きす1/1 <br>こ先生(管理 ◎ 吹き出しから過る 2023/08/07 14:33 <個人指定> **BB封1/1** 一確認 こ先生(管理 ◎ 送信ありの未開封を作るため 2023/08/02 10:13 金利用者 確認 ☆ 送信結果 ② 送信結果画面の一番下 **2** 表題 【さくら連絡網テスト】テスト用アンケート まあーコピー **【未回答者へ再送】**をクリック 2023/06/08 11:49 学年クラス指定 深信集 「鬼童 39(回答数: 0) 送信券 アンケート 変更 注意 変更 2023/08/27 11:52 回答期 ③ 未回答者へ再送信を行いますか? 再送信E 指定無し 覆 **【O.K】をクリックすると即送信されます** 作成者 先生 (管理者) 上生 (管理者) 講師 ※ 少し時間をおいて再送信を希望の場合は 送信結果画面内 1年1組  $(1-1)$  $\delta$ 未顧封 譯 未同签 再送信日の右枠【変更】より日時指定可能 1年1組  $(1-1)$ 登録無 <br>未開封 未回答 詳細 予約時間に再送信されます 講 1年2組  $(1-2)$ 香绿無 未開封 未同答 ည္ 1年2組  $(1-2)$ 未開封 譯 登録無 未回答 (C 回答期限が過ぎている場合は 1年3組  $(1,3)$ 警鐘無 计開封 未回答 譯 回答期限も延長してください  $(1-3)$ 詳細 1年3組 未開封 登録無 未回答 <br>学年/クラスは迷信当時の 「一部不達」はメールやアプリなど複数の受信登録  $(264)$ 未回答者へ再送 ファイル出力 形式: ●1問1列 ●選択肢ごとに1列 出力 閉じる |  $\langle \hat{\mathbf{p}} \hat{\mathbf{p}} \rangle$ 未回答者へ **3**www.390390.jp の内容 未回答者に再送信を行います。よろしいですか?

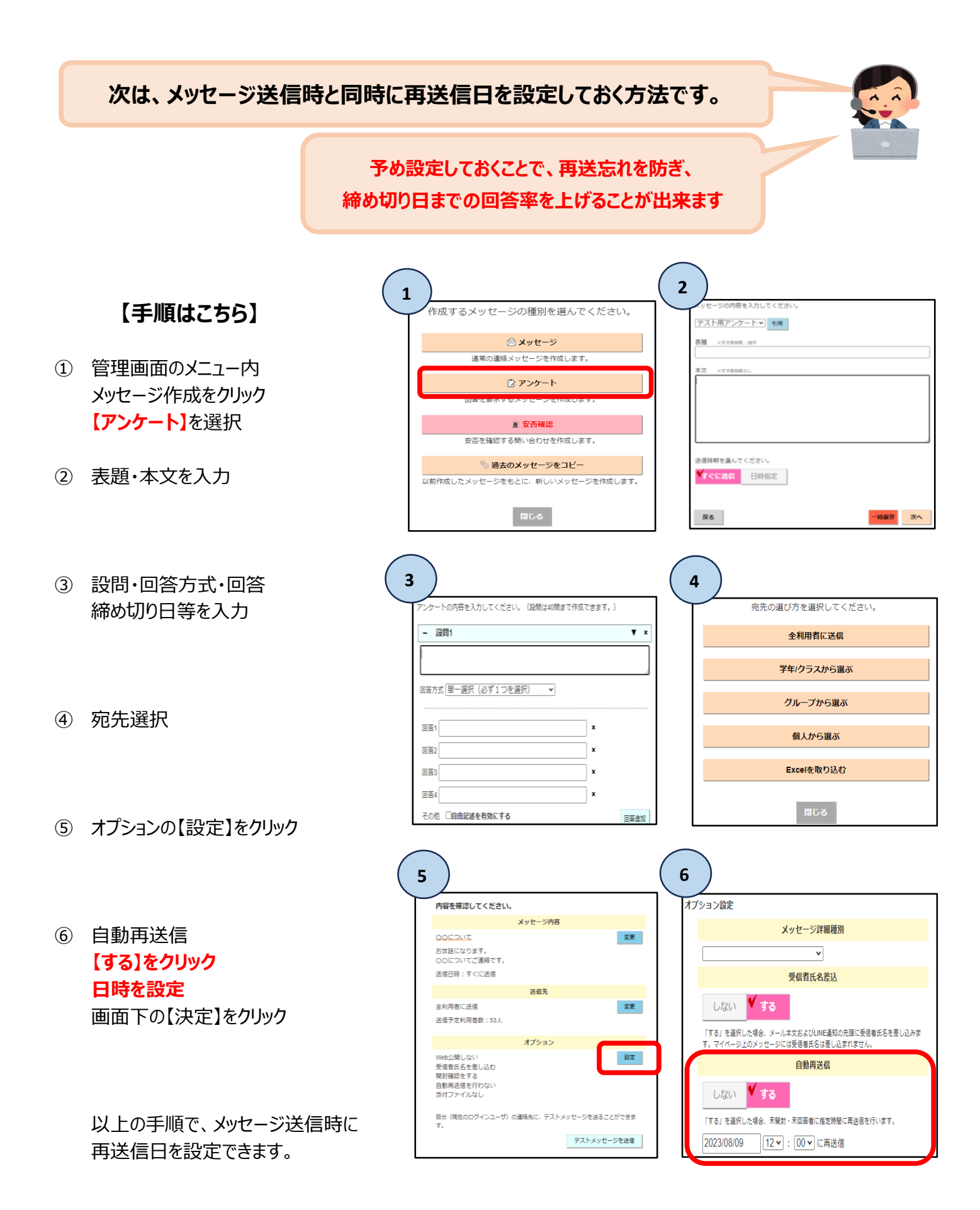